## 納入方法

出願登録完了画面に入学検定料の納入金額と納入期限が表示されます。納入方法を選択し、決済してください。

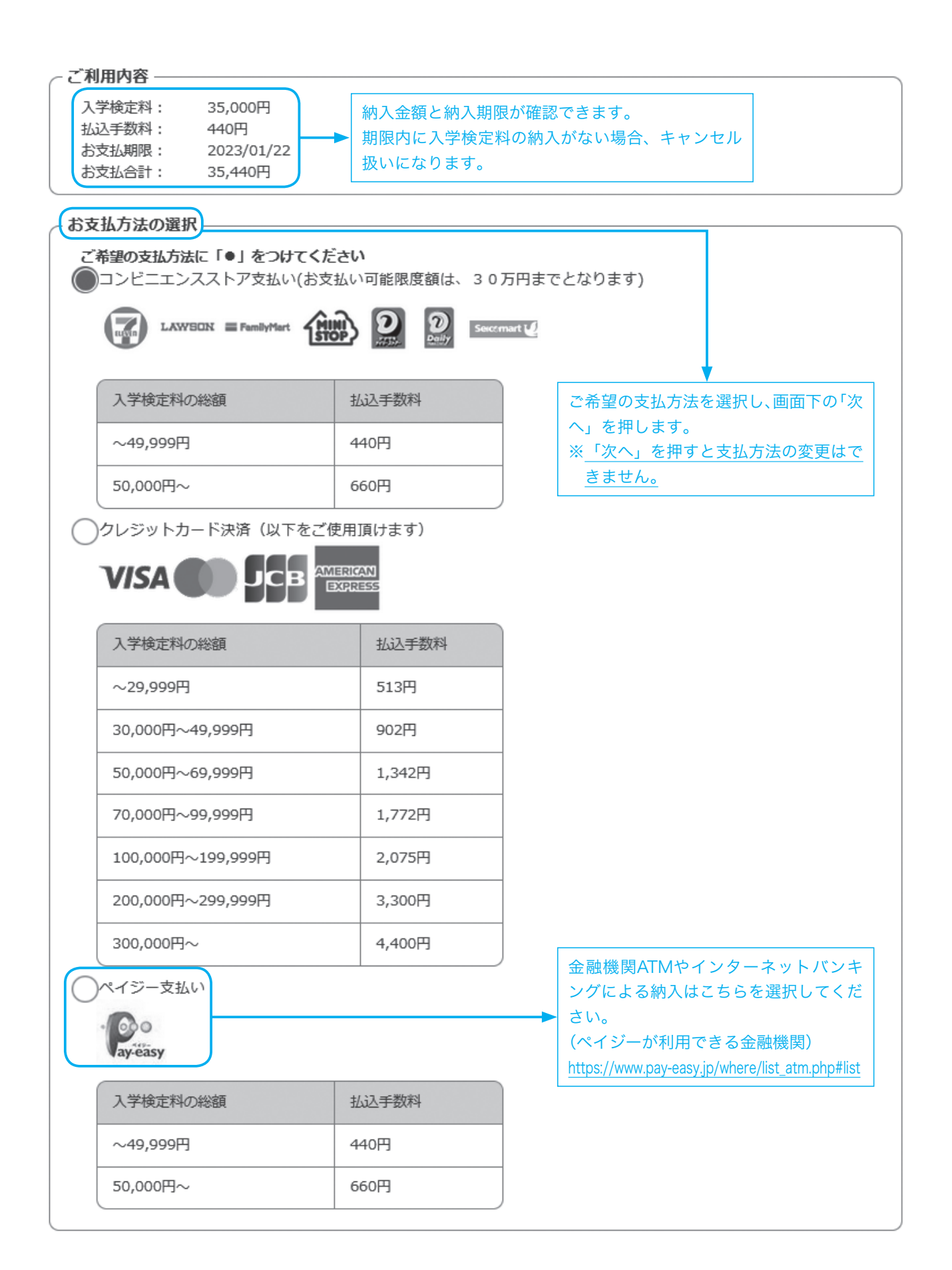

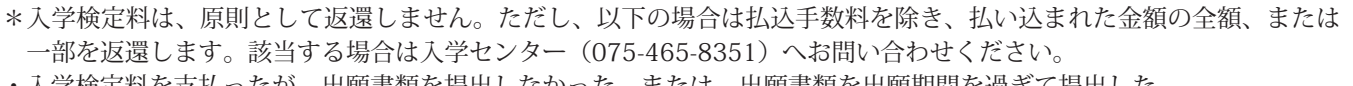

- ・入学検定料を支払ったが、出願書類を提出しなかった。または、出願書類を出願期間を過ぎて提出した。
- ・入学検定料を多く払い過ぎた。
- ・出願資格または出願要件を満たさなかった。
- ・出願書類不備等の理由により、本学が出願を不受理とした。

・試験当日、新型コロナウイルス感染症もしくは学校保健安全法で出席の停止が定められている感染症(インフルエンザ等) に罹患している場合、濃厚接触者に該当する場合、試験日にマスクを着用できない旨の申し出がある場合、日本国外か ら入国(帰国)し、入国後の待機期間が終了していない場合で、本学が受験をお断りした(31ページ参照)。 ・試験当日、発熱・咳等で新型コロナウイルス感染症への罹患が疑われる症状があることを理由に受験を控えた。

## 入学検定料納入でよくある質問

- **|Q1** . 入学検定料の納入手順を知りたい。
- |A1|. ポータルサイトの学校一覧画面で「はじめに」を押した後、「入 学検定料のお支払い方法について」で各納入手順を確認できます。

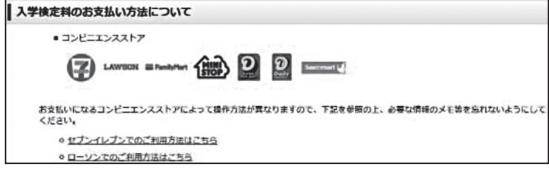

- |Q2|. 払込手数料を知りたい。
- | A 2|. 23ページの図の「払込手数料」を参照してください。
- $|$ Q3 . 納入方法を変更したい。
- A3 . 納入方法の変更はできません。納入方法を誤って選択した出願は決済せず、再度出願登録をやり直してください。
- **Q4** .決済するコンビニエンスストアを変更したい。
- A4 .「出願内容一覧」を選択し、変更したい出願管理番号の「出願内容を確認」を選択します。次のページで「コンビニ情 報再確認」を選択し、決済したいコンビニエンスストアを再選択すれば変更することが可能です。

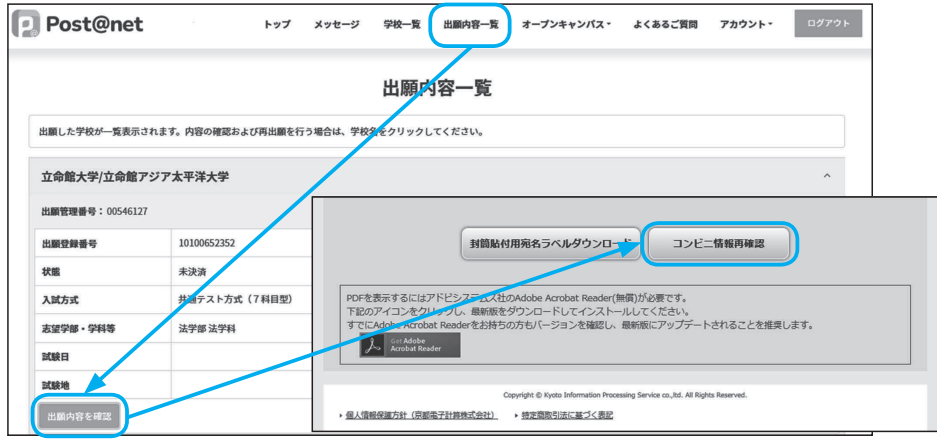

- <sup>[</sup>Q5]. 入学検定料を納入できているかを確認したい。
- 

| A5|. 出願時に登録したメールアドレスに決済完了のメールが届きますので、そちらを確認してください。もしメールが届 いていない場合は「出願内容一覧」から「入金状況」の項目を参照してください。

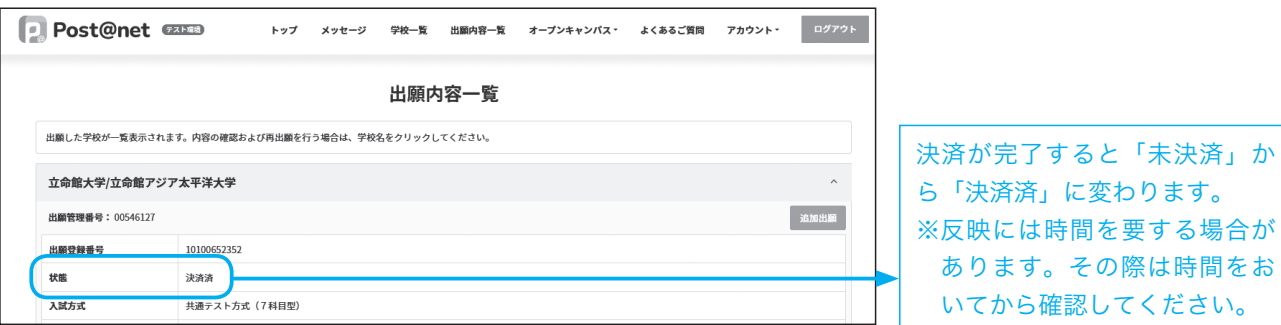

あります。その際は時間をお